## 3-2:コンポーネント

C++Builder ではプログラムを書き始める前にまず、コンポーネント(部品) をフォーム(Form/作業台)に置くことから始めます。コンポーネントは 画面上のコンポーネントパレットに種類別に分かれてあります。

Standard | Additional | Win32 | System | Data Access | Data Controls | InterBase | Internet | FastNet | QReport | Dialogs | Win 3.1 | Samples | ActiveX | Servers | R OFRANEWK • HEI-DEDR

コンポーネントはプロパティ、イベント、メソッドの3つで構成されてい ます。ここではよく使うものだけ説明します。

○メソッド

各コンポーネントが持っている、自身に対する操作。そのコンポーネン ト特有の関数です。

 $\mathcal{P}$ : MediaPlayer1->Play();

○プロパティ

コンポーネントの性質(大きさ、位置など)を表す変数のことです。画 面左のオブジェクトインスペクタで初期値を設定できますが、できるだけ プログラム内で初期値を指定しましょう。

・Caption

コンポーネントに表示される文字を代入 できます。主に Label や Button で使用され ます。Form ではウィンドウ上部のタイトル が Caption になります。

・Font

Caption の文字の大きさ、色、書体、文 字の装飾などの設定を変更できます。

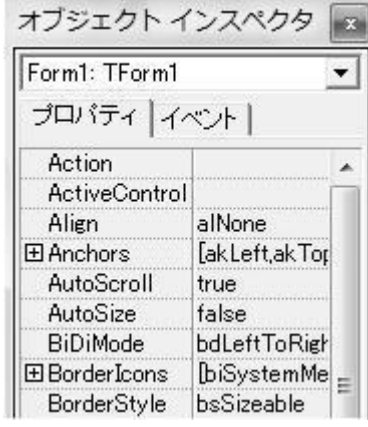

・Enabled

コンポーネントのイベントが機能するかどうかを決めます。要はスイッ チの ON/OFF です。

・Top, Left

コンポーネントのForm上 の位置を示します。 Top・・・Form 上端からコン ポーネント上端までの距離 Left・・・From 左端からコ ンポーネント左端までの距 離

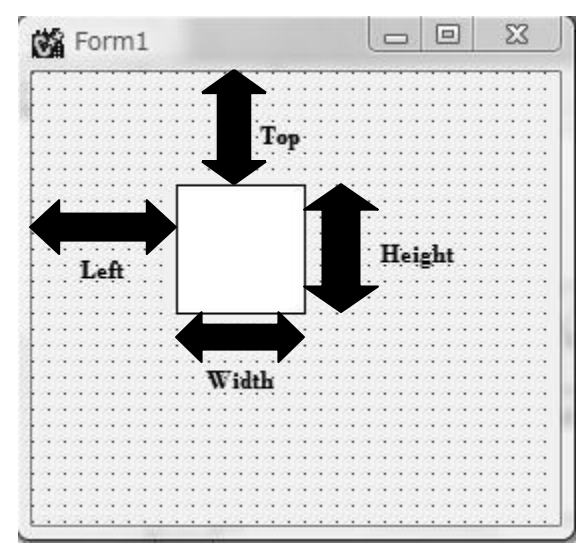

・Height, Width

コンポーネントの大きさ

を示します。Height は高さ、Width は横幅です。

・Visible

コンポーネントを画面上に表示するかを決めます。False にすると見え なくなると同時に、イベントも動作しなくなります。

・Color

コンポーネントの背景色を決めます。Shape などは Brush プロパティの 中に Color がある場合があります。また、文字色は Font プロパティの中 に Color があります。

・Cursor

コンポーネント上にマウスポインタがきたときだけ、マウスポインタの 形を変える事が出来ます。

・ShowHint

コンポーネント上にマウスポインタがあるときに表示される文字です。

○イベント

命令を記述する場所を作ります。イベントごとに実行される条件が違い ます。オブジェクトインスペクタの「イベント」タブを開いて、使いたい イベントをダブルクリックするとプログラムに追加されます。

・OnMouseDown, OnMouseUp, OnMouseMove

設定したコンポーネント上でマウスを 押したとき、上げたとき、動かしたとき に発生するイベントです。

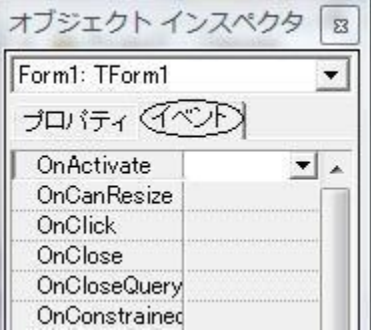

・OnKeyDown, OnKeyUp

キーボードを押したとき、上げた時に発生するイベントです。 このイベントハンドラ内では Key という変数が使え、どの Key が押された かによって値が変わります。どの Key がどの値に対応するかは適当な Caption などに表示させるとわかります。

例:Label1->Caption = Key; (Label1 で Key の値を認識するとき) 例: if(Key == 50) {exit(1);} (Key の使用例)